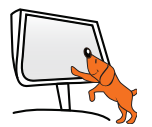

## Lancement rapide de votre visualiseur SpeechiCam 7 Quick start guide

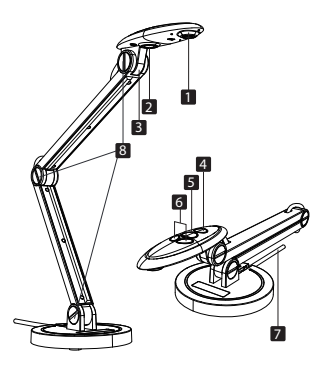

## **Noms des composants Component names**

- 1. Camera Camera
- **8**  $\blacksquare$  2. Lumière LED LED Lamp  $\blacksquare$ 
	- 3. Microphone Mic 4. Lampe - Lamp
	- 5. Focus Focus
	- 6. Luminosité Brightness
	- 7. Câble USB USB Cable
	- 8. Vis du bras Arm Screw

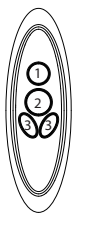

**Boutons Buttons**

1. Allumer / Eteindre / la lumière LED

- Turn on / off the LED lamp
- 2. Mise au point automatique Autofocus
- 3. Régler la luminosité de l'image Adjust the brightness of the image

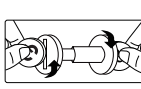

**Remarque - Note :**  Utilisez deux pièces pour resserrer les vis du bras. Use two coins to tighten the screws if the arm is loose.

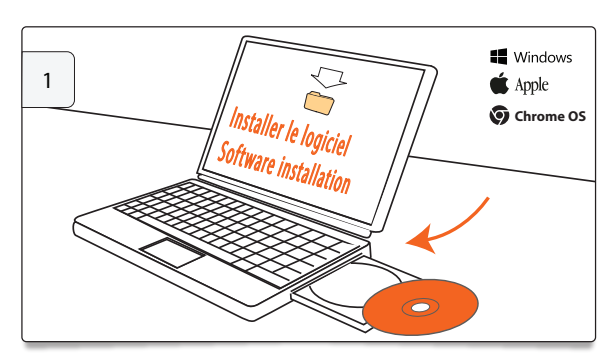

Installer le logiciel - Software installation

Insérez le CD-ROM dans le lecteur de votre PC et suivez les instructions du programme d'installation.

Insert the CD-ROM into your computer's drive and follow setup instructions.

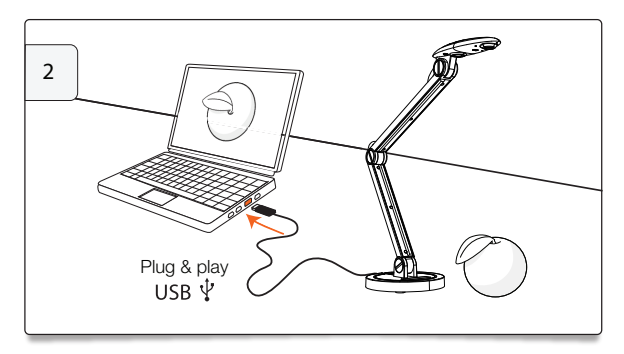

Lancer le logiciel Eye Present - Run Eye Present Software Branchez votre SpeechiCam au port USB de votre PC, puis lancez le logiciel Eye Present. Une image vidéo s'affiche sur l'écran. Connect your document camera to a USB port on the computer, then run the Eye Present software and a live video image will appear in the screen.

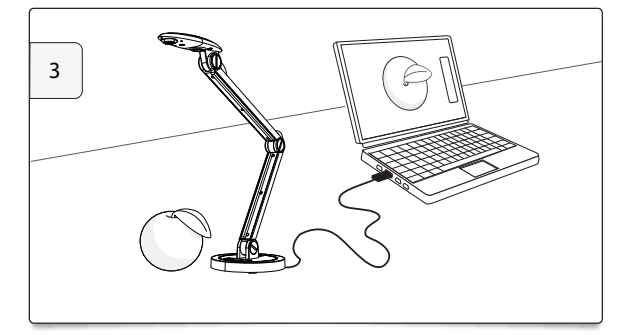

Manuel d'utilisation sur le CD - Software manual on CD

**4**

## **Support :**

www.speechi.net/fr/home/support/ support-du-micro-visualiseur-speechicam/

**Email :** support@speechi.net